Cadastre seu produto e obtenha suporte em Registre su producto y obtenga asistencia en

### www.philips.com/welcome

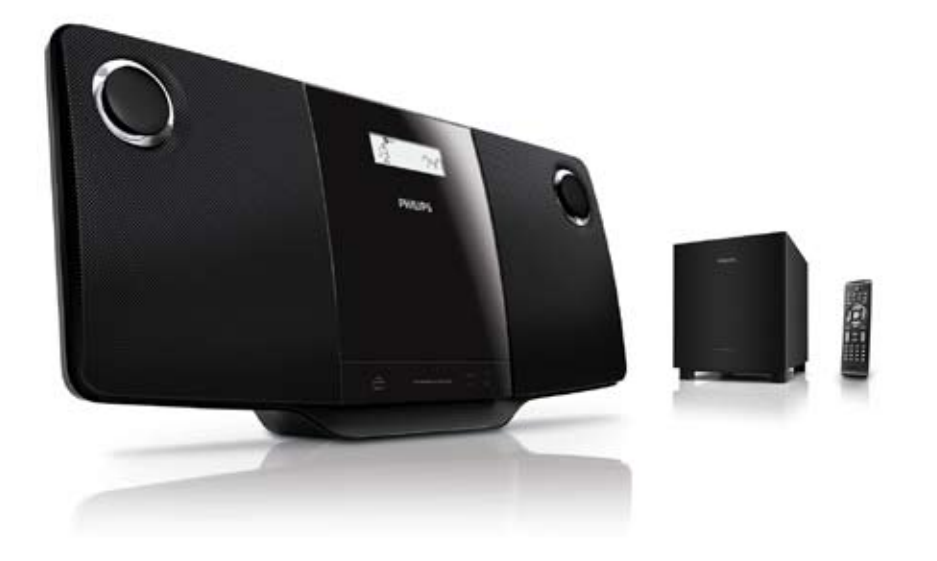

ES Manual del usuario

PT-BR Manual do Usuário

# **PHILIPS**

## Sumário

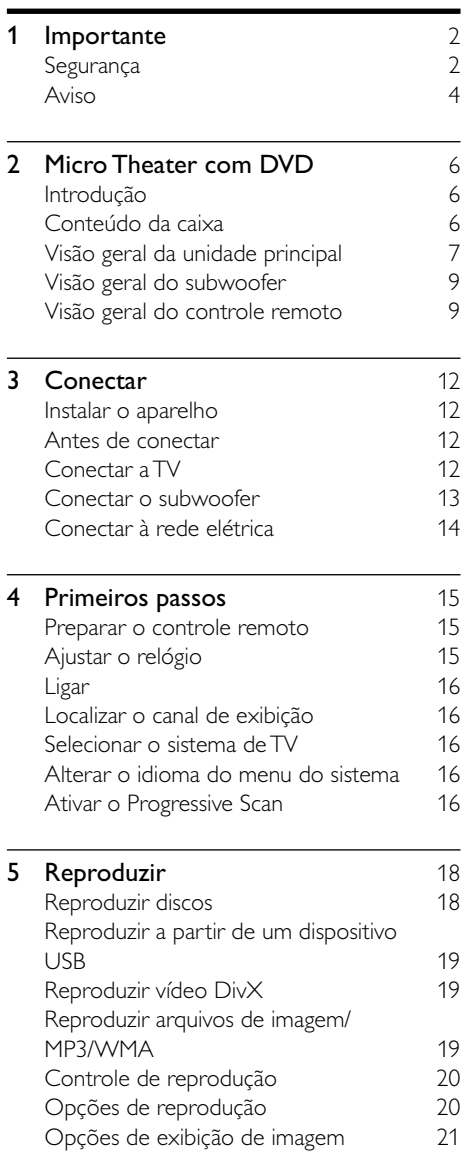

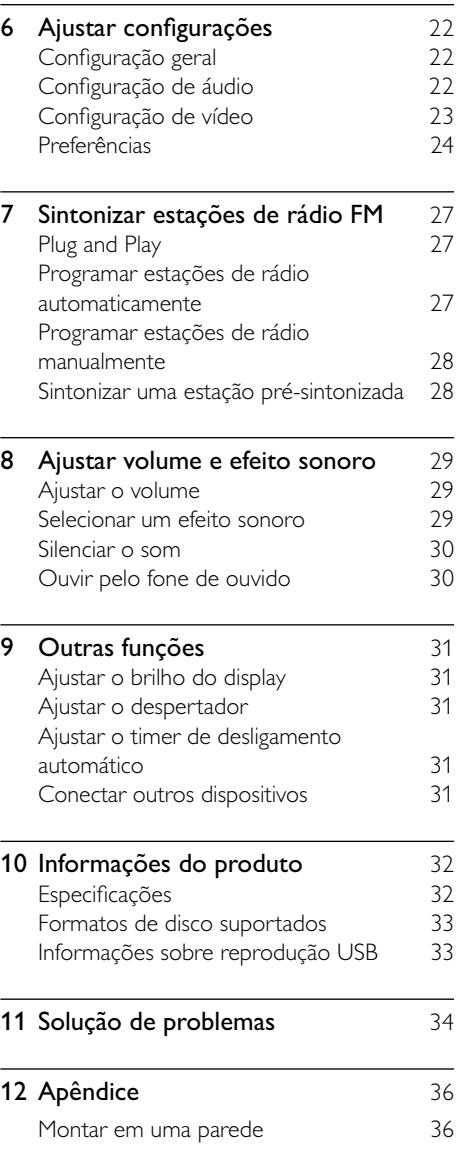

Português

Português

## <span id="page-2-0"></span>1 Importante

### Segurança

#### Instruções importantes de segurança

- $(1)$  Leia estas instruções.
- $(2)$  Guarde estas instruções.
- $(3)$  Preste atenção a todos os avisos.
- Siga todas as instruções.
- e Não use este equipamento próximo à água.
- $(6)$  Para limpeza, use apenas um pano seco.
- $(7)$  Não obstrua as aberturas de ventilação. Faça a instalação de acordo com as instruções do fabricante.
- $(8)$  A instalação não deve ser feita perto de fontes de calor, como radiadores, grades de passagem de ar quente, fogões ou outros equipamentos (incluindo amplificadores) que geram calor.
- i Proteja o cabo de alimentação para que não seja pisado nem comprimido, principalmente na parte dos plugues e das tomadas elétricas e na parte em que os plugues e as tomadas saem do equipamento.
- (10) Use somente os acessórios especificados pelo fabricante.
- $(11)$  Use somente o carrinho, suporte, tripé, prateleira ou a mesa especificada pelo fabricante ou vendida com o equipamento. Se usar um carrinho, tome cuidado ao movê-lo e ao transportar o equipamento para evitar que caiam e provoquem acidentes.

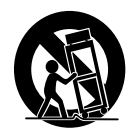

- $(12)$  Desconecte o equipamento durante tempestades com trovões ou quando não for usado por um longo período.
- (13) Todos os servicos técnicos devem ser prestados por profissionais especializados. Os serviços técnicos são necessários quando o equipamento apresenta algum tipo de avaria, como fio elétrico ou plugue danificado, líquidos derramados ou objetos caídos no interior do equipamento, equipamento exposto a chuva ou umidade, operação anormal ou queda.
- (14) CUIDADO com o uso de pilhas/baterias – Para evitar vazamentos nas pilhas/ baterias, o que pode resultar em danos pessoais e materiais ou danos à unidade:
	- Instale as pilhas/baterias corretamente, conforme os símbolos + e - marcados na unidade.
	- Não misture as pilhas/baterias (antigas com novas ou de carbono com alcalinas, etc.).
	- Remova as pilhas/baterias quando não utilizar o aparelho por um longo período.
	- As pilhas/baterias não devem ser expostas a calor excessivo, como luz do sol ou fogo.
- (15) O equipamento não deve ser exposto a respingos.
- (16) Não coloque sobre este equipamento nada que possa danificá-lo (por exemplo, objetos contendo líquidos e velas acesas).
- $(17)$  Este produto pode conter chumbo e mercúrio. O descarte desses materiais pode ser passível de normas ambientais. Para obter informações sobre descarte ou reciclagem, entre em contato com as autoridades locais ou com a Electronic Industries Alliance: www.eiae.org.
- (18) Quando o plugue de ALIMENTAÇÃO ou um acoplador de aparelhos é usado como o dispositivo de desconexão, esse dispositivo deve ficar prontamente operável.

#### Cuidado

 • O uso de controles ou ajustes ou o desempenho de procedimentos diferentes dos contidos neste documento podem resultar em exposição perigosa à radiação ou outras operações inseguras.

#### Conheça os símbolos de segurança

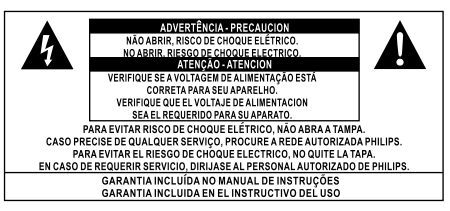

Este 'raio' indica a presença de material sem isolamento no interior do aparelho que pode causar choque elétrico. Para a segurança de todas as pessoas em sua casa, não remova a tampa do produto.

O 'ponto de exclamação' alerta para recursos cuja documentação fornecida deve ser cuidadosamente lida para evitar problemas de operação e manutenção.

AVISO: para reduzir o risco de incêndio ou choque elétrico, este equipamento não deve ser exposto a chuva nem a umidade. Objetos que contêm líquidos, como vasos, não devem ser colocados sobre o equipamento.

CUIDADO: para evitar choque elétrico, conecte totalmente o plugue. (Em regiões com plugues polarizados, para evitar choque elétrico, conecte o pino largo ao seu respectivo slot.)

### Aviso

- Nunca remova a tampa ou carcaça do aparelho.
- Nunca lubrifique nenhuma parte do aparelho.
- Coloque o aparelho em uma superfície plana, rígida e estável.
- Nunca coloque este aparelho sobre outro equipamento elétrico.
- Só utilize-o em ambientes fechados. Mantenha o aparelho longe de água, umidade e objetos que contenham líquido.
- Mantenha o aparelho distante da luz solar direta, fogo exposto ou calor.
- Não olhe para o feixe de laser dentro do aparelho.

O suporte de parede do aparelho só deve ser instalado por pessoal qualificado. O aparelho só deve ser montado em um suporte de parede apropriado e em uma parede que possa suportar com segurança o seu peso. Uma montagem incorreta na parede pode causar ferimentos ou danos graves. Não tente montar o aparelho na parede por conta própria.

#### Como ouvir música com segurança

#### Ouça a um volume moderado.

- O uso de fones de ouvido com volume alto pode prejudicar sua audição. Este produto pode emitir sons em faixas de decibéis que podem causar perda de audição em pessoas, mesmo que expostas por menos de 1 minuto. As faixas de decibéis mais altas são oferecidas para pessoas que apresentam perda auditiva.
- É muito fácil se enganar com o volume do som ideal. Ao longo do tempo, o "nível de conforto" da audição se adapta a volumes mais altos. Portanto, após ouvir músicas por um período prolongado, o volume que parece "normal" pode, na verdade, ser alto e prejudicial à audição. Para que isso não ocorra, ajuste o volume para um nível seguro antes que sua audição se adapte e mantenha-o assim.

#### <span id="page-4-0"></span>Para estabelecer um nível de volume seguro:

- Ajuste o controle de volume para um nível baixo.
- Aumente lentamente o som até ouvilo de maneira confortável e clara, sem distorção.

#### Ouvir músicas por períodos prolongados:

- A exposição prolongada ao som, mesmo em níveis normalmente "seguros", também pode causar perda auditiva.
- Certifique-se de usar controladamente o equipamento e faça pausas freqüentes.

#### Observe as seguintes diretrizes ao usar os fones de ouvido.

- Ouça com volume moderado e por períodos razoáveis de tempo.
- Tome cuidado para não aumentar o volume à medida que sua audição for se adaptando.
- Não aumente o volume de modo que não consiga ouvir as pessoas ao seu redor.
- Você deve tomar cuidado ou interromper temporariamente o uso em situações de perigo em potencial. Não use fones de ouvido ao pilotar um veículo motorizado, andar de bicicleta, skate etc. Isso pode ser perigoso no trânsito e é ilegal em muitos locais.

### Aviso

Qualquer alteração ou modificação feita neste dispositivo sem a aprovação expressa da Philips Consumer Lifestyle poderá anular a autoridade do usuário para operar o equipamento.

#### Informações ambientais

Todas as embalagens desnecessárias foram eliminadas. Procuramos facilitar a separação do material da embalagem em três categorias: papelão (caixa), espuma de poliestireno (proteção) e polietileno (sacos, folhas protetoras de espuma).

O seu sistema consiste em materiais que poderão ser reciclados e reutilizados se forem desmontados por uma empresa especializada. Observe a legislação local referente ao descarte de material de embalagem, baterias descarregadas e equipamentos antigos.

#### Be responsible **Respect copyrights**

A criação de cópias não autorizadas de materiais protegidos contra cópia, incluindo programas de computador, arquivos, transmissões e gravações sonoras, pode representar uma violação a direitos autorais e constitui um crime. Este equipamento não deve ser usado para tais propósitos.

### HƏMI

HDMI, o logotipo HDMI e High-Definition Multimedia Interface são marcas comerciais ou marcas registradas da HDMI licensing LLC.

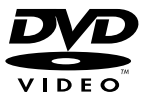

'DVD Video' é marca comercial da DVD Format/Logo Licensing Corporation.

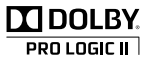

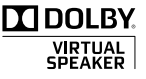

Fabricado sob licença da Dolby Laboratories. Dolby, Pro Logic e o símbolo de "D Duplo" são marcas comerciais da Dolby Laboratories.

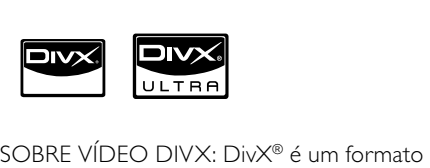

de vídeo digital criado pela DivX, Inc. Este produto é um dispositivo oficial DivX Certified, capaz de reproduzir vídeos DivX. Visite www.divx.com para obter mais informações e ferramentas de software para converter arquivos em vídeo DivX. SOBRE DIVX VIDEO-ON-DEMAND: este dispositivo DivX Certified® deve ser registrado para reproduzir conteúdo DivX Video-on-Demand (VOD). Para gerar o código de registro, localize a seção DivX VOD no menu de configuração do dispositivo. Acesse vod.divx.com com este código para fazer o registro e obter mais informações sobre DivX VOD.

DivX® e DivX Ultra® são marcas comerciais registradas da DivX, Inc. e usadas sob licença.

#### Este equipamento inclui os seguintes rótulos:

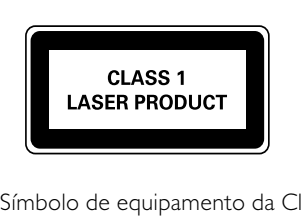

Símbolo de equipamento da Classe II

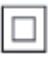

 $\frac{1}{2}$ Esse símbolo indica que o aparelho dispõe de um duplo sistema de isolamento. Consulte a plaqueta de tipo na parte posterior da unidade principal e na parte inferior do subwoofer para identificá-lo e verificar a voltagem a ser usada.

Evite o uso prolongado do aparelho com volume superior a 85 decibéis,

Recomendamos ajustar o volume a partir de um nível baixo até poder ouví-lo confortavelmente e sem distorções.

pois isto poderá prejudicar a sua audição.

A tabela abaixo lista alguns exemplos de situações e respectivos níveis de pressão sonora em decibéis.

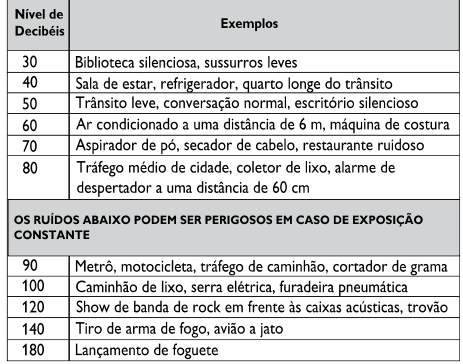

Informação cedida pela Deafness Research Foundation, por cortesia

## <span id="page-6-0"></span>2 Micro Theater com DVD

Parabéns pela aquisição e seja bem-vindo à Philips! Para aproveitar todos os benefícios oferecidos pelo suporte da Philips, registre seu produto no site www.philips.com/welcome.

### Introdução

#### Com este aparelho, você pode:

- assistir a vídeos em DVD/VCD/SVCD/ DVD+RW ou dispositivos USB
- ouvir áudio de discos ou dispositivos USB
- exibir imagens de discos ou dispositivos USB

#### Você pode aprimorar a saída do som com estes efeitos sonoros:

- Controle de Som Digital (DSC)
- Dynamic Bass Boost (DBB)
- Aprimoramento de graves/agudos
- Dolby Virtual Speakers (Dolby VS)

#### O aparelho suporta estes formatos de mídia/ disco:

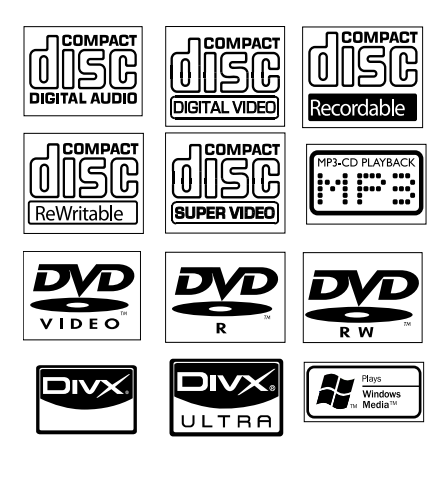

Você pode reproduzir discos de DVD com os seguintes códigos de região:

Código de região do DVD Países

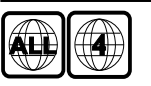

América Latina

### Conteúdo da caixa

Verifique e identifique o conteúdo da embalagem:

- Unidade principal
- Subwoofer
- Controle remoto com bateria
- Cabo AV composto
- Cabo MP3 LINK
- Adaptador de plugue de alimentação (Adaptador fornecido como acessório não deverá ser usado nas redes elétricas do Brasil, seu uso é destinado exclusivamente a outros países da América Latina)
- Parafusos e buchas para instalação na parede
- Manual do Usuário
- Instruções básicas de uso
- Folheto com instruções para instalação na parede

### <span id="page-7-0"></span>Visão geral da unidade principal

Vista frontal

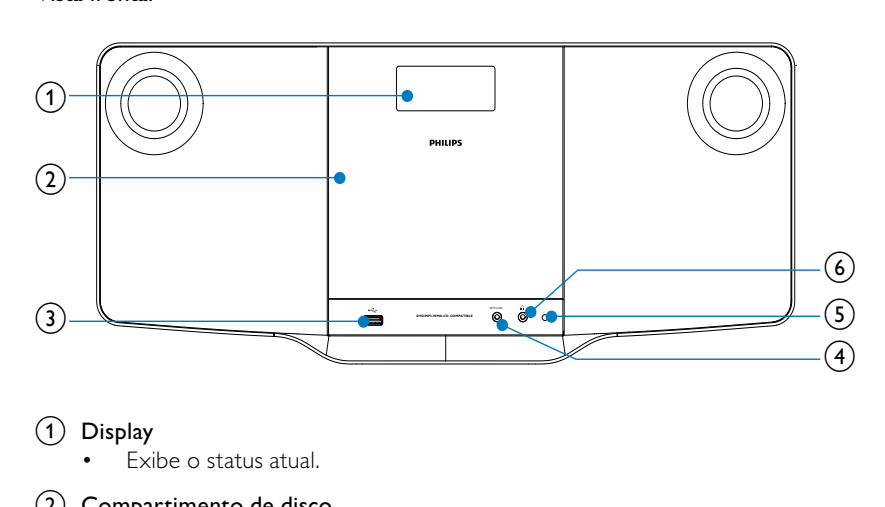

- Exibe o status atual.
- (2) Compartimento de disco
- $\circled{3}$  or
	- Entrada USB.
- $\overline{4}$  MP3 LINK
	- Entrada para dispositivo de áudio externo.
- $(5)$  Sensor de controle remoto
- $\circ$  6) n
	- Entrada para fone de ouvido.

#### Vista posterior

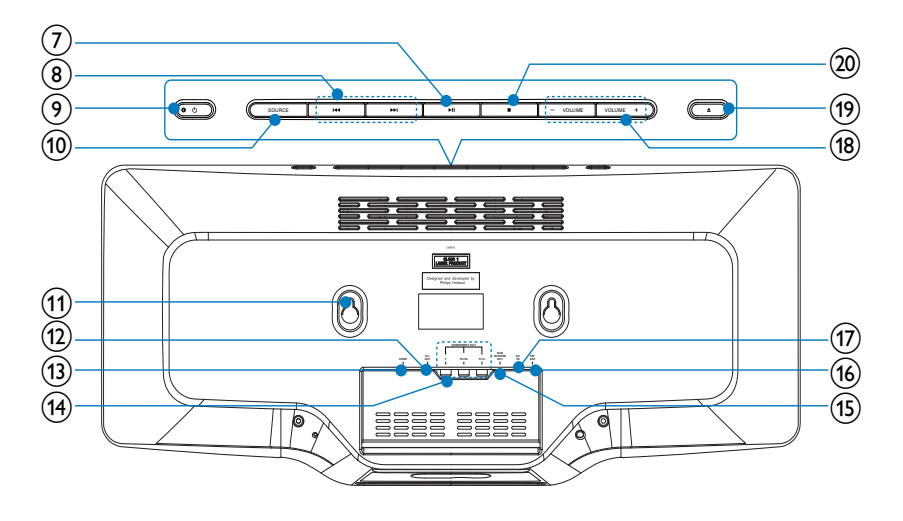

#### $\left( 7\right)$  $\blacktriangleright$  11

• Inicia ou pausa a reprodução.

#### $(8)$   $\blacktriangleleft\blacktriangleleft\blacktriangleright\blacktriangleright\blacktriangleright$

- Pressione e segure para fazer uma pesquisa rápida para frente ou para trás.
- Pula para o título, capítulo ou faixa anterior ou seguinte.

#### $\circledcirc$

- Liga o aparelho ou alterna para o modo de espera.
- (10) SOURCE
	- Seleciona uma fonte de áudio/vídeo.

#### (11) Cavidades para instalação na parede

#### $(12)$  AV OUT

- Saída de áudio/vídeo.
- $(13)$  HDMI
	- Saída HDMI.
- (14) COMPONENT OUT
	- Saída vídeo componente.

#### (15) SUBWOOFER OUT

• Saída do subwoofer.

#### $(n)$  FM ANT

• Antena FM.

#### $(17)$  DC IN

Soquete de alimentação

#### $(18)$  VOLUME -/+

- Ajuste o volume.
- $(19)$ 
	- Pressione para abrir ou fechar o compartimento de disco.
- $(20)$ 
	- Interrompe a reprodução.
	- Apaga uma programação.

### <span id="page-9-0"></span>Visão geral do subwoofer

Vista da parte inferior

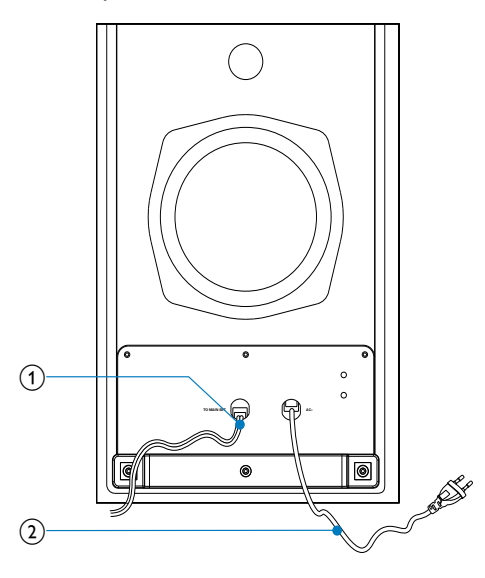

- a Cabo para conexão com a unidade principal.
- b Cabo de alimentação.

### Visão geral do controle remoto

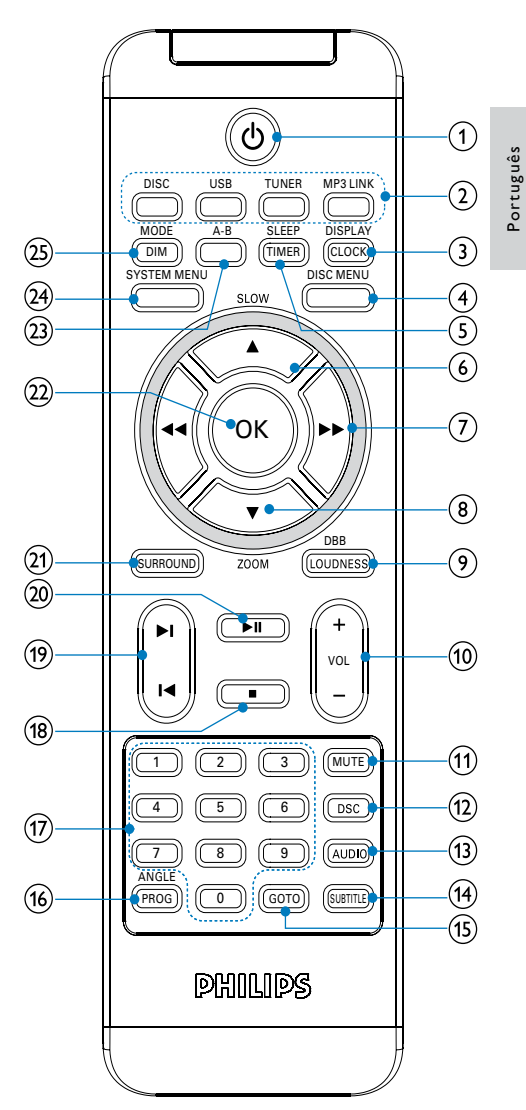

#### $\Omega$   $\Phi$

Liga o aparelho ou alterna para o modo de espera.

(2) Botões de seleção de fonte

Seleciona uma fonte de áudio/vídeo.

Português

#### (3) DISPLAY/CLOCK

- Exibe informações em uma TV conectada.
- Ajusta ou exibe o relógio.

#### (4) DISC MENU

- Em discos de vídeo, acessa ou sai do menu de disco.
- Em discos de vídeo com controle de reprodução (PBC), ativa/desativa o PBC.

#### (5) SLEEP/TIMER

- Ajusta o timer de desligamento automático.
- Ajusta o despertador.

#### $6)$  A/SLOW

- Nos menus: navega para cima.
- Move uma imagem ampliada para cima
- Gira ou inverte imagens.
- Seleciona um modo de reprodução lenta.

#### $(7)$  44/ $\blacktriangleright$

- Pesquisa em uma faixa ou em um disco.
- Nos menus, navega para esquerda/ direita.
- Sintoniza uma estação de rádio.
- Move uma imagem ampliada para esquerda/direita.
- Ajusta a hora.
- Alterna entre 24H e 12H durante o ajuste do relógio.

#### $(8)$   $\blacktriangledown$ ZOOM

- Nos menus: navega para baixo.
- Move uma imagem ampliada para baixo.
- Gira ou inverte imagens.
- Amplia ou reduz a imagem/vídeo na tela da TV.

#### (9) LOUDNESS/DBB

- Liga ou desliga o ajuste de aprimoramento automático de sonoridade.
- Liga ou desliga o Reforço Dinâmico de Graves (DBB).
- $(10)$  VOL  $+/-$ 
	- Ajuste o volume.
- (11) MUTE
	- Silencia ou restaura o volume.
- $(12)$  DSC
	- Seleciona um ajuste de som predefinido.
- $(13)$  AUDIO
	- Em VCDs, seleciona estéreo, mono esquerdo ou mono direito.
	- Em vídeos DVD/DivX, seleciona um idioma de áudio.

#### $(14)$  SUBTITLE

- Seleciona um idioma de legenda.
- (15) GOTO
	- Durante a reprodução do disco, especifica uma posição para iniciar a reprodução.

#### p ANGLE/PROG

- Seleciona um ângulo de câmera do DVD.
- Programa as faixas.
- Capítulos/títulos de programa para reprodução de DVD.
- Programa estações de rádio.

#### (17) Teclado numérico

- Seleciona título/capítulo/faixa diretamente.
- $(18)$  $\blacksquare$ 
	- Interrompe a reprodução.
	- Apaga uma programação.

#### $(19)$   $|\triangleleft| \triangleright|$

- Pula para a faixa anterior/seguinte.
- Pula para o título ou capítulo anterior ou seguinte.
- Seleciona uma estação de rádio présintonizada.

#### $(20)$  ► II

• Inicia ou pausa a reprodução.

#### (21) SURROUND

- Ativa/desativa o efeito sonoro Dolby Virtual Speakers (Dolby VS).
- $(22)$  OK
	- Confirma uma seleção.

#### $(23)$  A-B

• Repete uma seção específica de uma faixa/disco.

#### (24) SYSTEM MENU

• Acessa ou sai do menu de configuração do sistema.

#### (25) MODE/DIM

- Seleciona os modos de repetição da reprodução.
- Seleciona os modos de reprodução aleatória.
- Seleciona um nível de brilho para a tela de exibição.

## <span id="page-12-0"></span>3 Conectar

### Instalar o aparelho

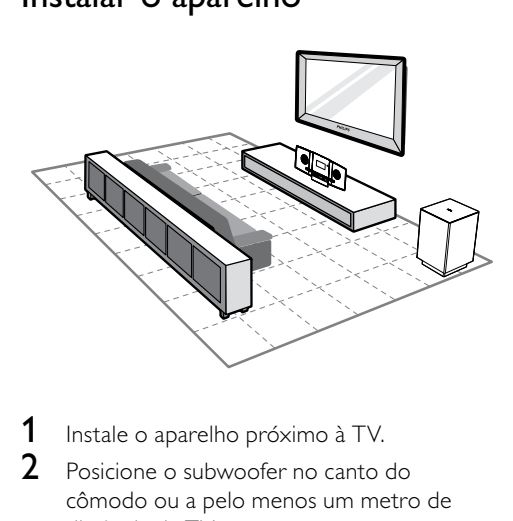

- 1 Instale o aparelho próximo à TV.
- 2 Posicione o subwoofer no canto do cômodo ou a pelo menos um metro de distância da TV.
- **3** Coloque a unidade principal sobre uma superfície rígida, plana e estável.

#### Dica

 • Você também pode instalar o aparelho na parede usando os parafusos fornecidos.

#### Nota

- Para evitar interferências magnéticas ou ruídos indesejados, nunca coloque o aparelho e as caixas acústicas muito perto de outros dispositivos que emitam radiação.
- Nunca instale este aparelho em um armário embutido.
- Instale o aparelho próximo a uma tomada AC, de fácil acesso.

### Antes de conectar

1 Coloque um pano macio sobre uma superfície rígida, plana e estável.

2 Com o painel frontal voltado para baixo, coloque o aparelho sobre o pano.

### Conectar a TV

#### Conectar cabos de vídeo

Com essa conexão, você pode assistir a vídeos do aparelho na tela da TV.

Escolha a melhor conexão de vídeo suportada pela sua TV.

- Opção 1: Conectar à entrada HDMI (para TV compatível com HDMI, DVI ou HDCP).
- Opção 2: Conectar às entradas de vídeo componente (para TV padrão ou TV com Progressive Scan).
- Opção 3: Conectar à entrada de vídeo composto (CBVS) (para TV padrão).

#### Opção 1: Conectar à entrada HDMI

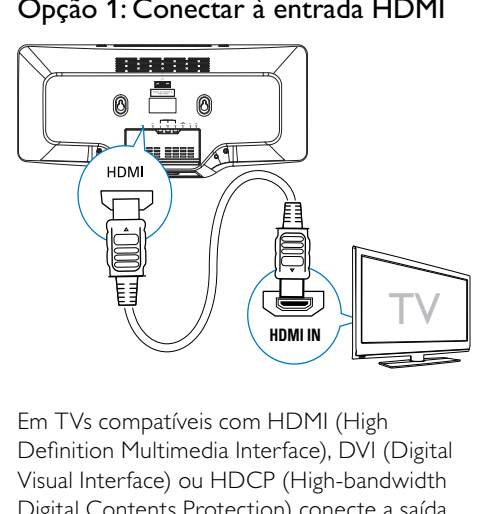

Em TVs compatíveis com HDMI (High Definition Multimedia Interface), DVI (Digital Visual Interface) ou HDCP (High-bandwidth Digital Contents Protection) conecte a saída do micro theater à entrada HDMI da TV para obter a melhor qualidade de imagem. Essa conexão transmite sinais de vídeo e áudio. Com essa conexão, você pode assistir a DVDs com conteúdo HD (High-Definition, Alta definição).

#### **PT-BR** 13

<span id="page-13-0"></span>Nota

- Algumas TVs não suportam a transmissão de áudio HDMI.
- Essa conexão fornece a melhor qualidade de imagem.

1 Conecte um cabo HDMI (não fornecido):

- à saída **HDMI** no aparelho.
- à entrada HDMI na TV.

#### Nota

 • Se a TV tiver apenas conexão DVI, use um adaptador HDMI/DVI. Essa conexão requer uma conexão de áudio extra.

#### Opção 2: Conectar às entradas de vídeo componente

Conecte uma TV Progressive Scan via vídeo componente para obter boa qualidade de vídeo.

# a Conect<br>
Conect<br>
Conect<br>
(vermel<br>
as: **<sup>Y</sup> Yb/Cb Yr/Cr OUTAV-** $\left( \frac{Y}{2} \right)$   $\left( \frac{Y}{2} \right)$   $\left( \frac{Y}{2} \right)$   $\left( \frac{Y}{2} \right)$   $\left( \frac{Y}{2} \right)$   $\left( \frac{Y}{2} \right)$ **COMPONENT OUT**

- 1 Conecte o cabo de vídeo componente (vermelho/azul/verde — não fornecido) às:
	- saídas COMPONENT OUT(Y Pb/ Cb Pr/Cr) no aparelho.
	- entradas de vídeo componente na TV.

#### Opção 3: Conectar à entrada de vídeo composto

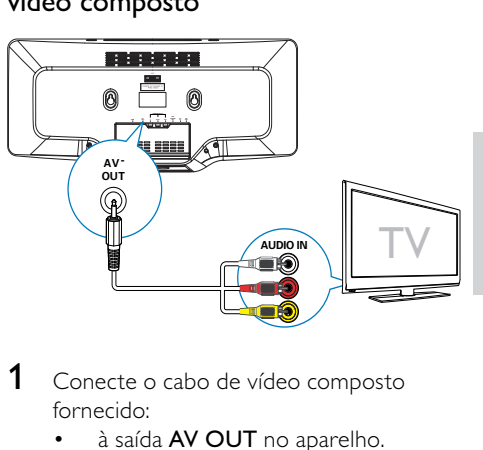

- 1 Conecte o cabo de vídeo composto fornecido:
	- à saída AV OUT no aparelho.
	- à entrada de vídeo na TV.

### Conectar o subwoofer

1 Insira o plugue de áudio cinza do subwoofer na saída SUBWOOFER OUT na unidade principal.

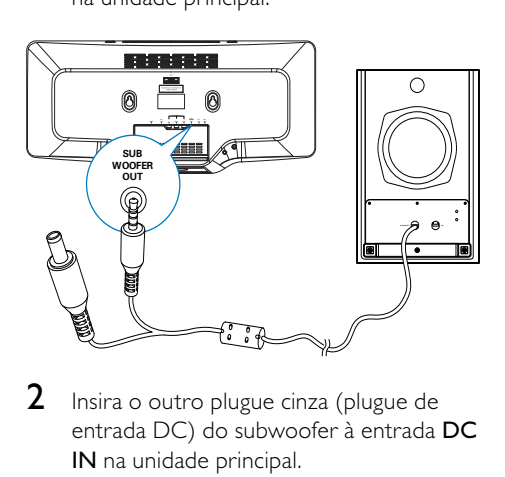

2 Insira o outro plugue cinza (plugue de entrada DC) do subwoofer à entrada DC IN na unidade principal.

<span id="page-14-0"></span>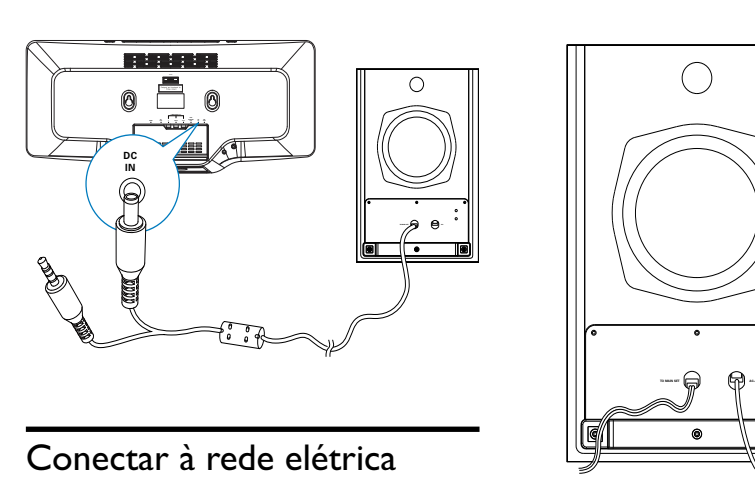

### Conectar à rede elétrica

#### Cuidado

- Risco de danos ao produto! Verifique se a voltagem da fonte de alimentação corresponde à voltagem impressa na parte traseira ou inferior do aparelho.
- Risco de choque elétrico! Ao desconectar o cabo de alimentação AC, sempre puxe-o pelo plugue. Nunca pelo fio.
- Antes de conectar o cabo de alimentação AC, verifique se fez todas as outras conexões.
- **1** Conecte o plugue do cabo de alimentação (preto) no subwoofer à tomada da parede.

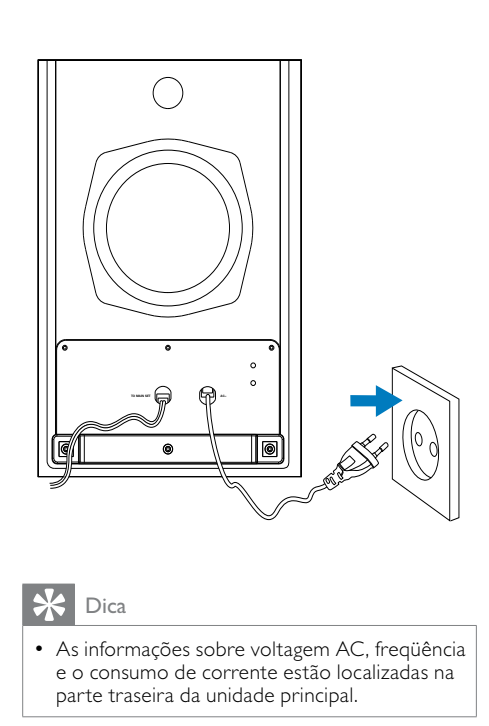

#### Dica

 • As informações sobre voltagem AC, freqüência e o consumo de corrente estão localizadas na parte traseira da unidade principal.

## <span id="page-15-0"></span>**Primeiros** passos

#### Cuidado

 • O uso de controles ou ajustes ou o desempenho de procedimentos diferentes dos contidos neste documento podem resultar em exposição perigosa à radiação ou outras operações inseguras.

Siga sempre as instruções contidas neste capítulo, respeitando a seqüência.

Ao entrar em contato com a Philips, você será solicitado a fornecer os números do modelo e de série do equipamento, localizados na parte inferior do próprio equipamento. Escreva os números aqui:

 $\mathsf{N}^\circ$  do modelo  $\blacksquare$ 

 $N^\circ$  de série  $\Box$ 

### Preparar o controle remoto

#### Cuidado

 • Risco de explosão! Mantenha as pilhas distantes do calor, luz do sol ou fogo. Nunca incinere as pilhas.

#### Antes da primeira utilização:

1 Remova a aba protetora para ativar a pilha do controle remoto.

#### Para substituir as pilhas do controle remoto:

- 1 Abra o compartimento de pilha.
- 2 Insira uma pilha de lítio CR2025 com a polaridade correta (+/-) conforme indicado.
- **3** Feche o compartimento de pilha.

#### Nota

- Antes de pressionar qualquer botão de função do controle remoto, selecione primeiro a origem correta com o controle remoto em vez de pela unidade principal.
- Se você não for usar o controle remoto durante um período longo, retire a pilha.

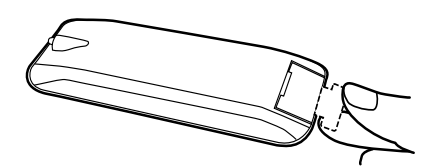

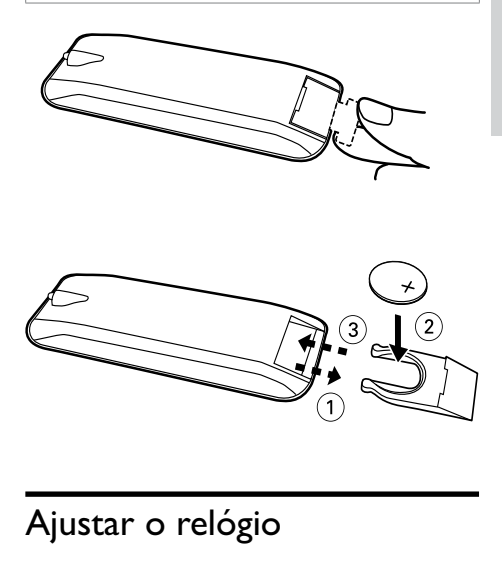

### Ajustar o relógio

- 1 No modo de espera, pressione e segure CLOCK no controle remoto para ativar o modo de ajuste do relógio.
	- » 24H começa a piscar.
- 2 Pressione <</a> **4>** várias vezes para alternar entre 12H e 24H.
- 3 Pressione CLOCK para confirmar.
	- » Os dígitos das horas são exibidos e começam a piscar.
- **4** Pressione  $\triangleleft$  **Pressione**  $\triangleleft$  **Pressione** pressione CLOCK para confirmar.
	- » Os dígitos dos minutos são exibidos e começam a piscar.
- **5** Pressione  $\blacktriangleleft \blacklozenge \blacktriangleright$  para ajustar os minutos e pressione CLOCK para confirmar.

### <span id="page-16-0"></span>Ligar

- Pressione  $\theta$ .
	- » O aparelho alterna para a última fonte selecionada.

#### Alternar para o modo de espera

- $1$  Pressione  $\phi$  novamente.
	- » O relógio (se estiver ajustado) aparecerá no display.

### Localizar o canal de exibição

- **1** Pressione  $\Phi$  para ligar o aparelho.
- 2 Pressione DISC para entrar no modo de disco.
- $3$  Ligue a TV e sintonize-a no canal de entrada de vídeo (Video In) seguindo um destes procedimentos:
	- Vá para o canal mais baixo da TV, pressione o botão de seleção de canais para baixo até aparecer a tela da Philips.
	- Pressione o botão SOURCE várias vezes no controle remoto da TV.
	- Dica
	- O canal de entrada de vídeo (Video In) está entre os canais mais baixos e mais altos e pode chamar-se FRONT, A/V IN, VIDEO, HDMI, etc. Consulte o manual do usuário da TV para saber como selecionar a entrada correta.

### Selecionar o sistema de TV

Altere esta configuração somente se o vídeo não for exibido corretamente. Por padrão, esta configuração é compatível com a maioria das TVs do seu país.

- 1 Pressione SYSTEM MENU.
- 2 Selecione [Conf. Vídeo].
- 3 Selecione [Sistema de TV] e pressione .
- 4 Selecione um ajuste e pressione OK.
	- [PAL] Para TV com sistema de cores PAL.
	- [Multi] Para TV compatível com PAL e NTSC.
	- [NTSC] Para TV com sistema de cores NTSC.
- 5 Para sair do menu, pressione SYSTEM MENU.

#### Nota

 • Quando o cabo HDMI estiver conectado, a opção [Sistema de TV] não estará disponível.

### Alterar o idioma do menu do sistema

- 1 Pressione SYSTEM MENU.
- **2** Selecione **[Configuração Geral].**<br>3 Selecione **[Idioma Tela]** e pressic
- 3 Selecione [Idioma Tela] e pressione  $\blacktriangleright$ .<br>4 Selecione um aiuste e pressione OK
- **4** Selecione um ajuste e pressione **OK.**<br>5 Para sair do menu, pressione SYSTEN
- Para sair do menu, pressione SYSTEM MENU.

### Ativar o Progressive Scan

O Progressive Scan exibe o dobro do número de quadros por segundo que o modo entrelaçado (sistema de TV comum). Com quase o dobro do número de linhas, o Progressive Scan oferece resolução e qualidade de imagem superiores.

Antes de ativar esse recurso, verifique se:

- A TV suporta sinais Progressive Scan.
- Conectou o aparelho à TV via vídeo componente.
- **1** Ligue a TV.
- 2 Verifique se o modo Progressive Scan da TV está desativado (consulte o manual do usuário da TV).
- 3 Ligue a TV no canal de exibição correto para este aparelho.
- 4 Pressione DISC.<br>5 Pressione SYSTE
- Pressione SYSTEM MENU.
- $6$  Pressione  $\blacktriangledown$  para selecionar [Conf. Vídeo] no menu. Em seguida, pressione >>.
- 7 Selecione [Progressivo] e pressione  $\blacktriangleright$ .<br>8 Selecione II is le pressione OK
- Selecione [Lig] e pressione OK.
	- » Uma mensagem de confirmação é exibida.
- 9 Para continuar, selecione [OK] e pressione OK. Para confirmar selecione [OK] e pressione OK.
	- » A configuração progressiva está concluída.

```
Nota
```
- Se aparecer uma tela em branco/distorcida, aguarde 15 segundos pela recuperação automática ou desative manualmente o modo Progressive Scan.
- 10 Ative o modo Progressive Scan na TV.

## <span id="page-18-0"></span>5 Reproduzir

#### Nota

 • Com alguns tipos de arquivo/disco, a reprodução pode variar.

### Reproduzir discos

#### Cuidado

- Nunca olhe para o feixe de laser dentro do aparelho.
- Risco de danos ao produto! Nunca reproduza discos com acessórios como aros estabilizadores de disco ou folhas de tratamento de discos.
- Nunca coloque objetos além de discos no compartimento de disco.
- **1** Pressione **DISC** para selecionar a fonte DISC.
- 2 Insira um disco no compartimento de disco e pressione  $\triangle$ .
	- Verifique se o rótulo está voltado para fora.
- 3 A reprodução é iniciada automaticamente.
	- Para interromper a reprodução, pressione  $\blacksquare$ .
	- Para pausar ou reiniciar a reprodução, pressione > II.
	- Para pular para a faixa/capítulo/título anterior/seguinte, pressione  $\blacktriangleleft$  ou  $\blacktriangleright$  . Se a reprodução não iniciar automaticamente:
- Selecione um título/capítulo/faixa e pressione OK.

Dica

 • Para reproduzir um DVD bloqueado, insira a senha de seis dígitos do controle de pais.

#### Usar o menu do disco

Quando você inserir um disco DVD/(S)VCD, um menu poderá ser exibido na tela da TV.

#### Para acessar ou sair do menu manualmente:

1 Pressione DISC MENU.

#### Para VCD com o recurso de controle de reprodução (PBC) (somente versão 2.0):

Com o recurso PBC, você pode reproduzir o VCD de forma interativa de acordo com a tela do menu.

- 1 Durante a reprodução, pressione DISC MENU para ativar/desativar o PBC.
	- » Quando o PBC for ativado, a tela do menu será exibida.
	- » Quando o PBC for desativado, a reprodução normal será retomada.

#### Selecionar um idioma de áudio

Você pode selecionar um idioma de áudio em DVDs, vídeos DiVx ou VCDs.

- Durante a reprodução do disco, pressione AUDIO.
	- » As opções de idioma serão exibidas. Se os canais de áudio selecionados estiverem indisponíveis, o canal de áudio de disco padrão será usado.

#### Nota

 • Em alguns DVDs, o idioma só pode ser alterado pelo menu do disco. Pressione DISC MENU para acessar o menu.

#### Selecionar um idioma de legenda

Você pode selecionar um idioma de legendas em DVDs ou discos DiVx® Ultra.

> • Durante a reprodução, pressione SUBTITLE.

### <span id="page-19-0"></span>Dica

 • Em alguns DVDs, o idioma só pode ser alterado pelo menu do disco. Pressione DISC MENU para acessar o menu.

### Reproduzir a partir de um dispositivo USB

#### Nota

 • Verifique se o dispositivo USB contém músicas, imagens ou vídeos em formato reproduzível.

- 1 Insira o plugue USB na entrada  $\leftarrow$ .
- 2 Pressione USB para selecionar uma fonte USB.
- 3 Pressione DISC MENU até a pasta ser exibida.
- **4** Pressione  $\triangle$  **v** para selecionar uma pasta e pressione OK para confirmar.
- **5** Pressione  $\blacktriangle/\blacktriangledown$  para selecionar um arquivo na pasta.
- **6** Pressione  $\triangleright$  **II** para iniciar a reprodução.
	- Para interromper a reprodução, pressione  $\blacksquare$ .
	- Para pausar ou reiniciar a reprodução, pressione > II.
	- Para pular para o arquivo anterior/ seguinte, pressione  $\blacktriangleleft \blacktriangleright$ .

### Reproduzir vídeo DivX

Você pode reproduzir arquivos DivX copiados para um CD-R/RW, DVD gravável ou dispositivo USB.

- 1 Insira um disco ou conecte um dispositivo USB.
- 2 Selecione uma fonte:
	- Para discos, pressione DISC.
	- Para dispositivos USB, pressione USB várias vezes.
- **3** Selecione um arquivo para reproduzir e pressione OK.
	- Para interromper a reprodução,  $presione$  .
	- Para pausar ou reiniciar a reprodução, pressione > II.
	- Para alterar o idioma da legenda, pressione SUBTITLE.

#### Nota

- Só é possível reproduzir vídeos DivX alugados ou adquiridos por meio do código de registro DivX do aparelho.
- Há suporte para arquivos de legenda com as extensões .srt, .smi, .sub, .ssa e .ass, mas eles não aparecem no menu de navegação de arquivos.
- O nome de arquivo das legendas deve ser igual ao nome de arquivo do vídeo.

### Reproduzir arquivos de imagem/MP3/WMA

Você pode reproduzir arquivos de imagem/ MP3/WMA copiados para um CD-R/RW, DVD gravável ou dispositivo USB.

- **1** Insira um disco ou conecte um dispositivo USB.
- 2 Selecione uma fonte:
	- Para discos, pressione DISC.
	- Para dispositivos USB, pressione USB.
- 3 Pressione DISC MENU até a pasta ser exibida.
- **4** Pressione  $\triangle$ / $\blacktriangledown$  para selecionar uma pasta e pressione OK para confirmar.
- **5** Pressione  $\triangle$ / $\blacktriangledown$  para selecionar um arquivo na pasta.
- **6** Pressione OK /  $\triangleright$  **II** para iniciar a reprodução.
	- Para interromper a reprodução, pressione  $\blacksquare$ .
	- Para pausar ou reiniciar a  $reprodução, pressione  $\blacktriangleright \blacksquare$ .$

<span id="page-20-0"></span>Para pular para o arquivo anterior/ seguinte, pressione  $\blacktriangleleft \blacktriangleright$ .

### Controle de reprodução

#### Selecione as opções de reprodução/ repetição aleatória

- 1 Durante a reprodução, pressione MODE/ DIM várias vezes para selecionar uma opção de repetição ou o modo de reprodução aleatória.
	- Para retomar a reprodução normal, pressione MODE/DIM várias vezes até que nenhuma opção seja exibida.

#### Repetir A-B (DVD/VCD/CD/MP3/ WMA)

- 1 Durante a reprodução de música ou vídeo, pressione A-B no ponto inicial.
- 2 Pressione A-B no ponto final.
	- » A seção selecionada será reproduzida várias vezes.
	- Para cancelar a repetição da reprodução, pressione A-B novamente.

 • As seções A e B só podem ser definidas dentro do mesmo título/faixa.

#### Pesquisar para frente/para trás

- Durante a reprodução, pressione << / várias vezes para selecionar uma velocidade de pesquisa.
	- Para retomar a reprodução na velocidade normal, pressione > II.

#### Pesquisar pelo tempo ou pelo número de capítulo/faixa

- 1 Durante a reprodução de um vídeo/ áudio, pressione GOTO várias vezes para exibir o campo de tempo ou faixa.
	- No campo de tempo, digite a posição do conteúdo reproduzido em horas, minutos e segundos.
	- No campo de faixa, digite o número da faixa/capítulo.
	- A reprodução é iniciada automaticamente no ponto selecionado.

#### Nota

 • Os campos exibidos podem variar de acordo com o tipo de fonte.

#### Retomar a reprodução do vídeo a partir do último ponto de interrupção

#### Nota

- Este recurso está disponível apenas para reprodução de DVD/VCD/CD.
- 1 No modo de parada e com o disco ainda na bandeja, pressione  $\blacktriangleright$  II.

#### Parta cancelar o modo de retomada e parar totalmente a reprodução:

**1** No modo de parada, pressione  $\blacksquare$ .

### Opções de reprodução

#### Exibir informações de reprodução

Durante a reprodução, pressione DISPLAY/CLOCK várias vezes para exibir outras informações de reprodução ou o relógio.

Nota

### **Sangnaloc** Português

#### <span id="page-21-0"></span>Programar

#### Para DVDs/VCDs/CDs:

- **1** No modo de parada, pressione ANGLE/PROG para acessar o menu de programação.
- 2 Use os botões numéricos para inserir as faixas/capítulos na lista de programas.
- **3** Repita a etapa 2 até concluir a programação.
- 4 Selecione [inic].
	- » A reprodução das faixas/capítulos programados é iniciada.
	- Nota

 • Não é possível programar discos/arquivos de imagem, WMA, DivX ou discos MP3.

#### Ampliar/reduzir a imagem

- 1 Durante a reprodução de um vídeo/ imagem, pressione e segure **V/ZOOM** para selecionar a escala de zoom.
	- Quando a imagem está ampliada, você pode pressionar </a> para se deslocar por ela.

#### Reprodução em câmera lenta

- 1 Durante a reprodução de um vídeo, pressione A/SLOW várias vezes para selecionar um modo de reprodução lenta.
	- » Não há som
	- » Para retomar a reprodução na velocidade normal, pressione  $\blacktriangleright$  II.

#### Selecionar um ângulo da câmera

#### Nota

 • Este recurso está disponível apenas para DVDs gravados com vários ângulos de câmera. 1 Durante a reprodução, pressione ANGLE/PROG várias vezes para selecionar um ângulo da câmera.

### Opções de exibição de imagem

#### Visualizar imagens

- 1 Durante a reprodução, pressione GOTO. » São exibidas 12 imagens em miniatura.
- **2** Pressione  $\blacktriangleleft$  **Pressione**  $\blacktriangleright$  **Pressione** anterior/seguinte (se disponível)
- **3** Navegue pela página atual usando os botões <</a>  $\blacktriangle$  >  $\blacktriangle$  /  $\blacktriangleright$  e selecione uma imagem.
- 4 Pressione OK para iniciar a apresentação de slides partindo da imagem selecionada até a última imagem na pasta.

#### Selecionar um modo de apresentação de slides

Durante a reprodução, pressione ANGLE/PROG várias vezes para selecionar um modo de apresentação de slides.

#### Girar imagem

- 1 Durante a reprodução,
- Pressione para girar no sentido antihorário.
- Pressione > para girar no sentido horário.
- Pressione  $\blacktriangle$  para inverter para cima/ baixo.
- Pressione  $\blacktriangledown$  para inverter para a esquerda/direita.

## <span id="page-22-0"></span>6 Ajustar configurações

#### Nota

 • Quando a opção de configuração está esmaecida, ela não pode ser alterada no momento.

### Configuração geral

- 1 Pressione SYSTEM MENU. » O menu [Configuração Geral] é
	- exibido.
- 2 Pressione  $\rightarrow$ .
- Selecione uma opção e pressione OK.
- Selecione um ajuste e pressione OK.
	- Para retornar ao menu anterior, pressione 44
	- Para sair do menu, pressione SYSTEM MENU.

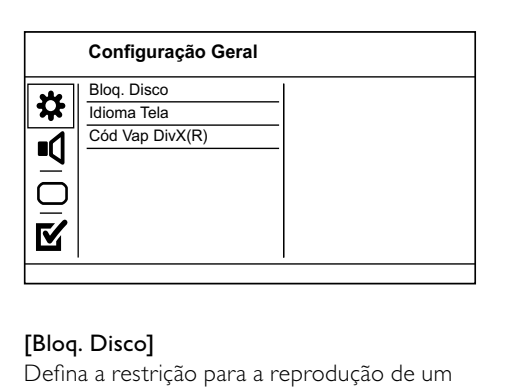

#### [Bloq. Disco]

Defina a restrição para a reprodução de um disco inserido no compartimento de disco (é possível bloquear até 20 discos).

- $[Lig]$  Restringe o acesso ao disco atual. Na próxima vez que você quiser reproduzir esse disco ou desbloqueá-lo, será necessário digitar a senha.
- [desl.] reproduz todos os discos.

### Dica

 • Você pode definir a senha ou alterá-la. Vá para [Pág. Preferências] >[Senha].

#### [Idioma Tela]

Selecione um idioma para o menu na tela.

#### [Cód Vap DivX(R)]

Exibe o código de registro DivX®.

### Dica

 • Use o código de registro DivX deste aparelho quando alugar ou adquirir vídeos no site www. divx.com/vod. Os vídeos DivX alugados ou adquiridos pelo serviço DivX® VOD (vídeo a pedido) só podem ser reproduzidos no dispositivo registrado.

### Configuração de áudio

- 1 Pressione SYSTEM MENU.
	- » O menu [Configuração Geral] é exibido.
- **2** Pressione  $\blacktriangledown$  para selecionar **[Config.** Áudio] e pressione  $\blacktriangleright$ .
- 3 Selecione uma opção e pressione OK.
- 4 Selecione um ajuste e pressione OK.
	- Para retornar ao menu anterior, pressione 44.
	- Para sair do menu, pressione SYSTEM MENU.

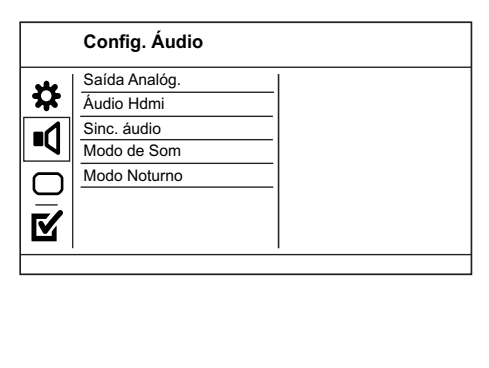

#### <span id="page-23-0"></span>[SAÍDA ANALÓG.]

Selecione uma configuração analógica de acordo com o dispositivo de áudio conectado à entrada de áudio analógico.

- [LT/RT] para saída de som surround pelas duas caixas acústicas.
- [Estéreo] para saída estéreo.
- [ $\text{DB}$  VS Wide] opção Dolby Virtual Speaker para ambientes pequenos.
- [ $\Box$  VS Reference] opção Dolby Virtual Speaker para ambientes espaçosos.

#### [Áudio Hdmi]

Selecione o ajuste de áudio HDMI ao conectar este aparelho à TV usando um cabo HDMI.

- [Lig] permite a saída de áudio pela TV e pelo sistema de caixas acústicas. Se o formato de áudio no disco não for suportado, será feito o downmix para o formato de dois canais (PCM linear).
- [Desl] desativa a saída de áudio da TV. O som é emitido somente pelas caixas acústicas.

#### [Sinc. áudio]

Defina o atraso da saída de áudio durante a reprodução de um disco de vídeo.

- 1 Pressione OK.
- **2** Pressione  $\blacktriangleleft \blacklozenge \blacktriangleright$  para definir o atraso.
- **3** Pressione OK para confirmar e sair.

#### [Modo de Som]

Selecione um efeito sonoro predefinido para aprimorar a saída de áudio.

- [3D] define o modo de saída de processamento 3D.
- $[Modo$  filme] seleciona um efeito sonoro para filmes.

#### [Modo Noturno]

Suavize ruídos altos e aumente o nível de sons suaves para que você possa assistir a filmes em DVD com volume baixo, sem incomodar as pessoas.

- [Lig] ativa a exibição silenciosa à noite.
- [desl.] reproduz um som surround com faixa dinâmica integral.

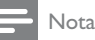

#### • Aplicável somente a DVDs codificados com Dolby Digital.

### Configuração de vídeo

- 1 Pressione SYSTEM MENU. » O menu [Configuração Geral] é exibido.
- 2 Pressione  $\blacktriangledown$  para selecionar  $[Conf.$  Vídeo $]$ e pressione  $\blacktriangleright$ .
- 3 Selecione uma opção e pressione OK.
- 4 Selecione um ajuste e pressione OK.
	- Para retornar ao menu anterior. pressione  $\blacktriangleleft$
	- Para sair do menu, pressione SYSTEM MENU.

### Conflicted and the state of the state of the state of the state of the state of the state of the state of the state of the state of the state of the state of the state of the state of the state of the state of the state of **Conf. Vídeo** Sistema de TV Tela da TV Progressivo Defin. Imagem HD JPEG Instalação HDMI

#### [Sistema de TV]

Altere esta configuração somente se o vídeo não for exibido corretamente. Por padrão, esta configuração é compatível com a maioria das TVs do seu país.

- [PAL] para TV com sistema PAL.
- [Multi] para TV compatível com PAL e NTSC.
- $[NTSC]$  para TV com sistema NTSC.

#### [Tela da TV]

Selecione um formato de exibição:

<span id="page-24-0"></span>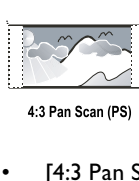

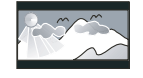

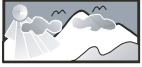

4:3 Letter Box (LB) 16:9 (Wide Screen)

- **[4:3 Pan Scan]** para TV com tela  $4:3$ : tela de altura completa com as laterais cortadas.
- [4:3 Letter Box] para  $TV$  com tela 4:3: tela widescreen com barras pretas nas partes superior e inferior.
- [16:9] para TV widescreen: tela com proporção de exibição 16:9.

#### [Progressivo]

Se uma TV com Progressive Scan for conectada a este aparelho, ative o modo Progressive Scan.

- [Lig] ativa o Progressive Scan.
- [desl.] desativa o modo Progressive Scan.

#### Nota

 • Para obter informações mais detalhadas, consulte "Primeiros passos" > "Ativar o Progressive Scan".

#### [Defin. Imagem]

Selecione um conjunto predefinido de ajustes de cores de imagem ou personalize os ajustes pessoais.

- [Padrão] ajuste de cores originais.
- [Vivas] ajuste de cores vibrantes.
- [Suave] ajuste de cores quentes.
- [Pessoal] personaliza o ajuste de cores. Defina o nível de brilho, contraste, matiz e saturação de cores e pressione OK.

#### [HD JPEG]

Exiba imagens inalteradas e não compactadas em JPEG em sua resolução original ao conectar este aparelho à TV usando um cabo HDMI.

- [Lig] exibe imagens de alta definição.
- [desl.] exibe imagens padrão.

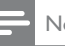

#### Nota

 • Este aparelho suporta a resolução de imagem de 720p e superior.

#### [Instalação HDMI]

Ao conectar este aparelho à TV usando um cabo HDMI, selecione o melhor ajuste de vídeo HDMI suportado pela TV.

**[Wide Screen]**  $-$  define o formato widescreen para reprodução de discos.

#### Nota

- Este ajuste só estará disponível se você tiver definido [Tela da TV] como [16:9 Wide Screen].
- [Vídeo HDMI] seleciona a resolução de saída de vídeo HDMI compatível com a capacidade da tela da TV.

#### Nota

- Se o ajuste não for compatível com sua TV, será exibida uma tela em branco. Aguarde 15 segundos pela recuperação automática ou alterne para o modo padrão da seguinte maneira: 1) Pressione  $\triangle$  2) Pressione  $\overrightarrow{4}$ . 3) Pressione ZOOM.
- [EasyLink] define a reprodução e o modo de espera com um toque em dispositivos compatíveis com EasyLink.

#### Nota

 • Os dispositivos compatíveis devem ser conectados ao aparelho via HDMI.

### Preferências

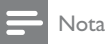

 • Interrompa a reprodução do disco para acessar [Pág. Preferências].

#### **Pág. Preferências** Áudio Legenda

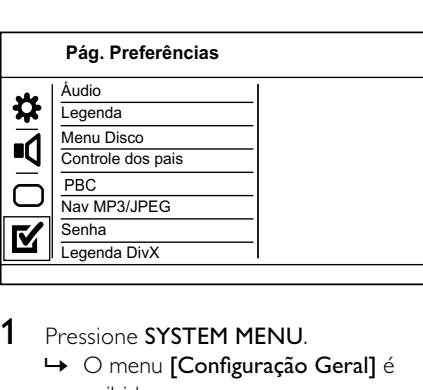

### 1 Pressione SYSTEM MENU.

- » O menu [Configuração Geral] é exibido.
- 2 Pressione  $\blacktriangledown$  para selecionar [Pág. Preferências] e pressione >>.
- 3 Selecione uma opção e pressione OK.
- 4 Selecione um ajuste e pressione OK.
	- Para retornar ao menu anterior, pressione 44.
	- Para sair do menu, pressione SYSTEM MENU.

#### [Áudio ]

Selecione um idioma de áudio para a reprodução do disco.

#### [Legenda]

Selecione um idioma de legenda para a reprodução do disco.

#### [Menu Disco]

Selecione um idioma para o menu do disco.

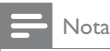

 • Se o idioma definido não estiver disponível no disco, ele usará o próprio idioma padrão.

#### [Controle dos pais]

Restrinja o acesso a discos inapropriados para crianças. Discos desse tipo devem ser gravados com classificações.

1. Pressione OK.

2. Selecione um nível de classificação e pressione OK.

3. Pressione os botões numéricos para digitar a senha.

#### Nota

- Discos com classificação acima do nível definido em [Controle dos pais] requerem uma senha para reprodução.
- As classificações variam de acordo com o país. Para permitir a reprodução de todos os discos, selecione '8'.
- Alguns discos apresentam a classificação impressa, mas não são gravados com classificações. Essa função não tem efeito nesses discos.

### [PBC]

Desative ou ative o menu de conteúdo de VCDs/SVCDs com o recurso PBC (Controle de reprodução).

- [Lg] exibe o menu de índice quando você insere um disco para reprodução.
- [Dsl] ignora o menu e inicia a reprodução a partir do primeiro título.

### [Nav MP3/JPEG]

Exibe as pastas ou todos os arquivos.

- [Exibir arquivos] exibe todos os arquivos.
- [Exibir pastas] exibe as pastas de arquivos MP3/WMA.

#### [Senha]

Defina ou altere a senha de discos bloqueados e reproduza DVDs restritos.

#### 1. Pressione os botões numéricos para

inserir a senha padrão '123456' (ou '136900') ou a última senha definida no campo [Senha Antiga].

2. Digite a nova senha no campo [Nova Senha].

- 3. Digite novamente a nova senha no campo [Conf. Senha].
- 4. Pressione OK para sair do menu.

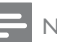

- Nota
- Se esquecer a senha, insira '123456' (ou '136900') antes de definir uma nova senha.

### [Legenda DivX]

Selecione o idioma do DivX.

Dica

 • Verifique se o arquivo de legenda tem exatamente o mesmo nome do arquivo do filme. Se, por exemplo, o nome do arquivo do filme for 'Movie.avi', será necessário nomear o arquivo de texto como 'Movie.sub' ou 'Movie. srt'.

#### [Padrão]

Restaura todas as configurações de fábrica do aparelho, exceto [Bloq. Disco], [Controle dos pais] e [Senha].

## <span id="page-27-0"></span>7 Sintonizar estações de rádio FM

#### Nota

 • Verifique se você conectou e estendeu totalmente a antena FM fornecida.

### Plug and Play

Quando você conectar o aparelho à fonte de alimentação pela primeira vez ou se nenhuma estação de rádio estiver armazenada, o modo Plug and Play será ativado para armazenar automaticamente todas as estações de rádio disponíveis.

- 1 Conecte o aparelho à fonte de alimentação.
	- » [AUTO INSTALL PRESS PLAY, STOP CANCEL] (instalação automática pressione o botão PLAY; para cancelar, pressione () é exibido.
- 2 Pressione  $\blacktriangleright$  II na unidade principal para iniciar a instalação.
	- » [AUTO] (automático) é exibido.
	- » [PROG] (programar) pisca.
	- » O aparelho armazena automaticamente as estações de rádio com sinal forte o suficiente.
- 3 Quando todas as estações de rádio disponíveis estiverem armazenadas, a primeira estação de rádio programada será sintonizada automaticamente.

### Dica

 • Caso nenhum botão seja pressionado durante o modo Plug and Play, o sistema entrará no modo de espera depois do tempo expirar por cinco vezes. Para acessar novamente a instalação, pressione e segure **> II** por três segundos no modo de espera.

#### Para sair do modo de instalação Plug and Play

- pressione os botões de fonte ou (<sup>b</sup> no controle remoto.
	- » O sistema alternará para o modo de fonte designado ou para o modo de espera.

### Programar estações de rádio automaticamente

#### Nota

- Você pode programar no máximo 20 estações de rádio pré-sintonizadas.
- **1** Pressione  $\blacktriangleright$  **Pressione**  $\blacktriangleright$  **para selecionar um** número predefinido para iniciar a programação.
- 2 Pressione e mantenha pressionado ANGLE/PROG por 2 segundos para ativar a programação automática.
	- » [AUTO] (auto) será exibido brevemente.
	- » Todas as estações disponíveis são programadas na ordem de intensidade de recepção da faixa de onda.
	- » A estação de rádio programada por último é transmitida automaticamente.

### <span id="page-28-0"></span>Programar estações de rádio manualmente

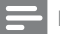

#### Nota

- Você pode programar no máximo 20 estações de rádio pré-sintonizadas.
- 1 Sintoniza uma estação de rádio.<br>2 Pressione ANGI F/PROG para a
- Pressione **ANGLE/PROG** para ativar a programação.
- **3** Pressione  $\blacktriangleleft$  /  $\blacktriangleright$  para atribuir um número de 1 a 20 a esta estação de rádio e pressione ANGLE/PROG para confirmar.
	- » O número predefinido e a freqüência da estação pré-sintonizada são exibidos.
- 4 Repita as etapas acima para programar outras estações.

#### Nota

 • Para substituir uma estação programada, armazene outra estação em seu lugar.

### Sintonizar uma estação présintonizada

1 Pressione IVI para selecionar um número predefinido à sua escolha.

## <span id="page-29-0"></span>8 Ajustar volume e efeito sonoro

### Ajustar o volume

1 Durante a reprodução, pressione VOL +/- para aumentar/diminuir o volume.

### Selecionar um efeito sonoro

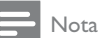

 • Não é possível usar diferentes efeitos sonoros ao mesmo tempo.

#### Selecionar um efeito sonoro predefinido

- 1 Durante a reprodução, pressione DSC repetidamente para selecionar:
	- $[POP] (pop)$
	- $\left[$  | AZZ] (jazz)
	- [ROCK] (rock)
	- [CLASSIC] (clássica)
	- [FLAT] (uniforme)

#### Reforço de graves e controle automático de sonoridade

O controle automático de sonoridade aumenta os efeitos de som graves e agudos em um volume baixo (quanto mais alto o volume, menores serão os níveis de graves e agudos).

1 Durante a reprodução, pressione LOUDNESS/DBB várias vezes para alternar entre o reforço de graves e o controle de sonoridade.

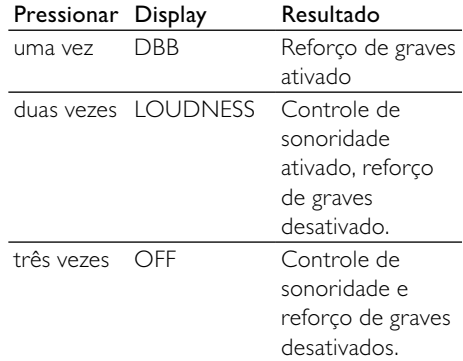

## Português Português

#### Selecionar efeito de som surround

A tecnologia Dolby VS (Dolby Virtual Speaker) cria uma incrível experiência sonora de 5.1 canais com apenas duas caixas acústicas. Essa é a solução ideal de entretenimento para ambientes onde há pouco espaço para várias caixas acústicas.

- 1 Durante a reprodução, pressione SURROUND.
	- » As opções de efeito de som surround são:
	- » [WIDE] (amplitude do Dolby Virtual Speaker): você terá a sensação de que as caixas acústicas estão mais afastadas do que elas estão de fato; ótimo para espaços pequenos.
	- » [REFERENCE] (referência do Dolby Virtual Speaker): a amplitude da imagem sonora frontal é igual à distância entre as duas caixas acústicas; perfeito para ambientes mais espaçosos.
	- » [desl.] (desligado)

#### Nota

 • Quando o disco de DVD é reproduzido, o Dolby VS liga automaticamente. Quando um disco de CD/MP3/WMA é reproduzido, o Dolby VS é automaticamente desativado.

### <span id="page-30-0"></span>Silenciar o som

1 Durante a reprodução, pressione MUTE para silenciar/ativar o som.

### Ouvir pelo fone de ouvido

1 Conecte um fone de ouvido à entrada n do aparelho.

## Português Português

## <span id="page-31-0"></span>Outras funções

### Ajustar o brilho do display

No modo de espera, pressione e segure MODE/DIM várias vezes para selecionar diferentes níveis de brilho para o display.

### Ajustar o despertador

- 1 Verifique se ajustou o relógio corretamente.
- 2 No modo de espera, pressione e segure SLEEP/TIMER.
	- » Os dígitos das horas são exibidos e começam a piscar.
- **3** Pressione  $\blacktriangleleft \blacklozenge \blacktriangleright$  para ajustar as horas. » Os dígitos dos minutos são exibidos e começam a piscar.
- $4$  Pressione  $\blacktriangleleft \blacktriangleright$  para ajustar os minutos.
- 5 Pressione DISC, TUNER ou USB para ajustar a fonte do som do alarme.
- 6 Pressione SLEEP/TIMER para confirmar. » Um ícone de relógio aparece no display.
- Para ativar/desativar o despertador, pressione SLEEP/TIMER para alternar entre:
	- [TIMER ON] (timer ligado)
	- Um ícone de relógio aparece no display.
	- O aparelho é ligado automaticamente na hora definida e alterna para a fonte selecionada.
	- [TIMER OFF] (timer desligado)
	- O ícone de relógio desaparece do display.

### Nota

- O despertador não está disponível no modo MP3 LINK.
- Se a fonte DISC/USB estiver selecionada e a faixa não for reproduzida, o sintonizador será ativado automaticamente.

### Ajustar o timer de desligamento automático

- **1** Ouando o aparelho for ligado, pressione SLEEP/TIMER várias vezes para selecionar um período de tempo definido (em minutos).
	- » O aparelho é desligado automaticamente depois do período definido.

### Conectar outros dispositivos

#### Ouvir um aparelho de áudio

Você pode ouvir músicas de um aparelho de áudio por este aparelho.

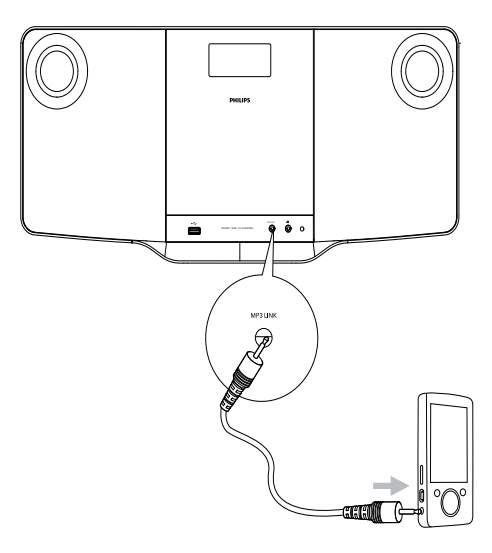

- **1** Conecte o cabo de áudio de 3.5 mm fornecido à entrada MP3 LINK e à saída de fone de ouvido no aparelho de áudio.
- 2 Selecione a fonte MP3 Link.
- $3$  Inicie a reprodução no aparelho de áudio.

## <span id="page-32-0"></span>10 Informações do produto

#### Nota

 • As informações do produto estão sujeitas a alterações sem aviso prévio.

### Especificações

#### Amplificador

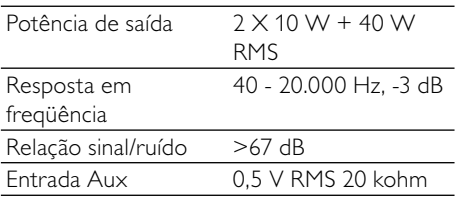

#### Disco

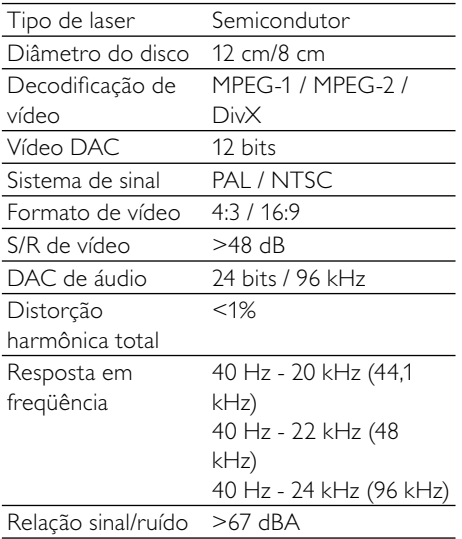

### Sintonizador (FM)

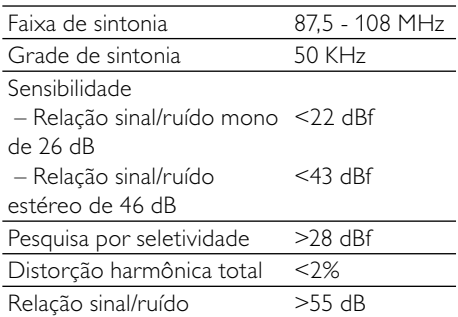

#### Caixas acústicas

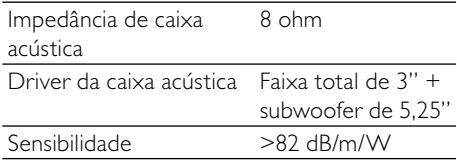

#### Informações gerais

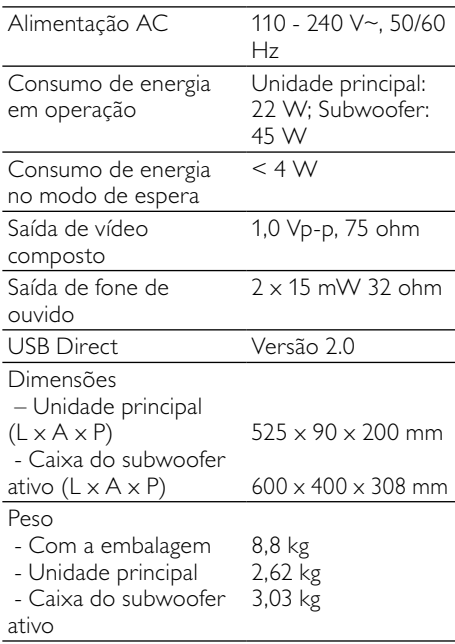

### <span id="page-33-0"></span>Formatos de disco suportados

- DVDs (Digital Video Discs)
- VCDs (Video CDs)
- SVCDs (Super Video CDs)
- DVD+RW (Digital Video Discs + Rewritable)
- CDs (Compact Discs)
- Arquivos de imagem (Kodak, JPEG) em CD-R(W)
- Disco DivX(R) em CD-R(W):
- DivX 3.11, 4.x e 5.x
- Disco DivX Ultra
- WMA

#### Formatos de CD de MP3 suportados:

- ISO 9660
- Máx. de caracteres em títulos/nomes de álbuns: 12
- Máx. de títulos e álbuns: 255.
- Máx. de diretórios alinhados: oito níveis.
- Máx. de álbuns: 32.
- Máx. de faixas MP3: 999.
- Freqüências de amostragem suportadas para discos MP3: 32 kHz, 44,1 kHz e 48 kHz.
- Taxas de bits de discos MP3 suportadas: 32, 64, 96, 128, 192, 256 (kbps)
- Os seguintes formatos não são suportados:
	- Arquivos do tipo \*VMA, \*.AAC, \*.DLF, \*.M3U,
	- \*.PLS e \*.WAV
	- Álbum/título com nome em idioma diferente do inglês
	- Discos gravados no formato Joliet
	- MP3 Pro e MP3 com ID3 tag

### Informações sobre reprodução USB

#### Dispositivos USB compatíveis:

- Memória flash USB (USB 2.0 ou USB 1.1)
- Players de flash USB (USB 2.0 ou USB 1.1)
- cartões de memória (é necessário um leitor de cartão adicional para que funcionem com este aparelho)

#### Formatos suportados:

- USB ou formato de arquivo de memória FAT12, FAT16, FAT32 (tamanho do setor: 512 bytes)
- Taxa de bits de MP3 (taxa de dados): 32 a 320 Kbps e taxas de bits variáveis
- WMA v9 ou anterior
- Aninhamento de diretórios até o máximo de 8 níveis
- Número de álbuns/pastas: máximo 99
- Número de faixas/títulos: máximo 999
- ID3 Tag v2.0 ou posterior
- Nome do arquivo em Unicode UTF8 (tamanho máximo: 128 bytes)

#### Formatos não suportados:

- Álbuns vazios: um álbum vazio não contém arquivos MP3/WMA e não aparece no display.
- Os formatos de arquivo não suportados são ignorados. Por exemplo, documentos do Word (.doc) ou arquivos MP3 com extensão .dlf são ignorados e não são reproduzidos.
- Arquivos de áudio AAC, WAV, PCM
- Arquivos WMA protegidos por DRM (.wav, .m4a, .m4p, .mp4, .aac)
- Arquivos WMA no formato Lossless

## <span id="page-34-0"></span>11 Solução de problemas

#### Nota

• Nunca remova a carcaça do equipamento.

Para manter a garantia válida, nunca tente consertar o aparelho por conta própria. Se tiver problemas ao usar o aparelho, verifique os seguintes pontos antes de solicitar assistência. Se o problema persistir, acesse o site da Philips (www.philips.com/support). Ao entrar em contato com a Philips, fique próximo ao aparelho e tenha em mãos os números do modelo e de série.

#### Sem energia

- Verifique se a tomada AC do aparelho está conectada corretamente.
- Verifique se há energia na tomada AC.
- Como recurso para economia de energia, o sistema desliga automaticamente 15 minutos após o fim de uma reprodução e se nenhum controle for operado.

#### Nenhum disco detectado

- Insira um disco.
- Verifique se o disco foi inserido ao contrário.
- Aguarde até que a umidade e a condensação na lente evaporem.
- Troque ou limpe o disco.
- Use um CD finalizado ou um disco com formato correto.

#### Sem imagem

- Verifique a conexão do vídeo.
- Ligue a TV e faça o ajuste para o canal Video In correto.
- O Progressive scan está ativado, mas a TV não suporta esse recurso.

#### Imagem preta e branca ou distorcida

- O disco não corresponde ao padrão do sistema de cores da TV (PAL/NTSC).
- Às vezes, pode ocorrer uma leve distorção de imagem. Isso não é uma falha.
- Limpe o disco.
- Uma imagem distorcida pode aparecer durante a configuração do Progressive scan.

#### A proporção da imagem da tela da TV não pode ser alterada, embora você tenha definido o formato da tela da TV.

- A proporção da imagem é fixa no disco DVD carregado.
- Em alguns sistemas de TV, não é possível alterar a proporção da imagem.

#### Sem som ou som deficiente

- Ajuste o volume.
- Desconecte o fone de ouvido.
- Verifique se o subwoofer sem fio está conectado.

#### O controle remoto não funciona

- Antes de pressionar qualquer botão de função, selecione primeiro a origem correta com o controle remoto em vez da unidade principal.
- Reduza a distância entre o controle remoto e o aparelho.
- Insira a pilha com as polaridades (sinais +/–) alinhadas, conforme indicado.
- Troque a pilha.
- Aponte o controle remoto diretamente para o sensor existente na parte frontal do aparelho.

#### O disco não é reproduzido

- Insira um disco gravável e verifique se o lado do rótulo está voltado para cima.
- Verifique o tipo do disco, o sistema de cores e o código de região. Verifique se há arranhões ou manchas no disco.
- Pressione **SYSTEM MENU** para sair do menu de configuração do sistema.
- Desative a senha de controle dos pais ou altere o nível de classificação.
- Ocorreu condensação de umidade dentro do aparelho. Remova o disco e deixe o aparelho ligado por cerca de uma hora. Desconecte o aparelho da tomada AC, reconecte-o e ligue-o novamente.
- Como recurso para economia de energia, o sistema desliga automaticamente 15 minutos após o fim de uma reprodução e se nenhum controle for operado.

#### Má recepção do rádio

- Aumente a distância entre o aparelho e a TV ou o videocassete.
- Estenda completamente a antena FM.
- Conecte uma antena FM externa.

#### Não é possível selecionar Progressive scan

• Verifique se o modo de saída de vídeo está definido como [Pr/Cr Pb/Cb Y].

#### Não há som na conexão HDMI

• Talvez você não ouça nenhum som se o dispositivo conectado for incompatível com HDCP ou se for compatível somente com DVI.

#### Não há imagem na conexão HDMI

- Verifique se o cabo HDMI está com defeito. Substitua-o por um novo cabo HDMI.
- Se isso acontece quando você altera a resolução de vídeo HDMI, selecione a resolução correta até a imagem ser exibida.

#### Não é possível definir idiomas de legenda ou áudio

- O disco não foi gravado com som ou legendas em vários idiomas.
- O ajuste de áudio ou idioma de legenda é proibido no disco.

#### Não é possível exibir alguns arquivos no dispositivo USB

- O número de pastas ou arquivos no dispositivo USB ultrapassou certo limite. Isso não é uma falha.
- Os formatos desses arquivos não são suportados.

#### Dispositivo USB não suportado

• O dispositivo USB é incompatível com o aparelho. Tente usar outro.

#### O timer não funciona

- Ajuste o relógio corretamente.
- Ative o timer.

#### O ajuste do relógio/timer foi apagado

- A alimentação foi interrompida ou o cabo de alimentação foi desconectado.
- Ajuste o relógio/timer.

## <span id="page-36-0"></span>12 Apêndice

### Montar em uma parede

#### Cuidado

- Risco de danos ao produto! Sempre consulte um profissional especializado para montar com segurança o produto na parede.
- Risco de dano! Certifique-se de que nenhum duto, como de gás, água e eletricidade, será atingido quando você fizer os furos.

#### Você precisará de:

- Dois parafusos e duas buchas (fornecidos)
- Folheto com instruções para instalação na parede (fornecido)
- Furadeira elétrica
- Chave de fenda
- Lápis

#### Instalar a unidade principal

#### Cuidado

 • Instale a unidade principal e as caixas acústicas somente em uma parede de concreto ou de gesso sólida!

Você pode instalar a unidade principal na parede.

- 1 Use o folheto com instruções para instalação na parede fornecido para marcar os locais dos furos. Em seguida, faça os dois furos nos locais marcados.
- 2 Insira as buchas e os parafusos de instalação.
- **3** Fixe a unidade principal no local adequado.

#### Dica

 • Consulte o folheto com instruções para instalação na parede fornecido para obter detalhes.

### **CERTIFICADO DE GARANTIA NO BRASIL**

Este aparelho é garantido pela Philips do Brasil Ltda, por um período superior ao estabelecido por lei Porém, para que a garantia tenha vailidade, é impressindível que além deste certificado, seja apresentada a nota fiscal de compra do produto.

#### A Philips do Brasil Ltda assegura ao proprietário consumidor deste aparelho as seguintes garantias, a partir da data de entrega do produto, conforme expresso na nota fiscal de compra, que passa a fazer parte deste certificado:

### Garantia para rádios e reprodutores de CD portáteis (sem caixa acústica destacável): 180 dias

### Garantia para os demais produtos da marca Philips: 365 dias.

#### Esta garantia perderá sua validade se:

- O defeito apresentado for ocasionado pelo uso indevido ou em desacordo com o seu manual de instrucões.
- · O produto for alterado, violado ou consertado por pessoa não autorizada pela Philips.
- · O produto for ligado a fonte de energia (rede elétrica, pilhas, bateria, etc.) de características diferentes das recomendadas no manual de instruções e/ou no produto.
- O número de série que identifica o produto estiver de alguma forma adulterado ou rasurado.

Estão excluídos desta garantia defeitos decorrentes do descumprimento do manual de instruções do produto, de casos fortuitos ou de força maior, bem como aqueles causados por agentes da natureza e acidentes. Excluem-se igualmente desta garantia defeitos decorrentes do uso dos produtos em serviços não doméstico/residencial regular ou em desacordo com o uso recomendado.

### ESTÃO EXCLUÍDAS DA GARANTIA ADICIONAL AS PILHAS OU BATE-RIAS FORNECIDAS IUNTO COM O CONTROLE REMOTO.

Nos municípios onde não exista assistência técnica autorizada Philips, as despesas de transporte do aparelho e/ou técnico autorizado correm por conta do Consumidor requerente do serviço. A garantia não será válida se o produto necessitar de modificações ou adaptações para habilitá-lo a operar em qualquer outro país que não aquele para o qual foi designado, fabricado, aprovado e/ou autorizado, ou ter sofrido qualquer dano decorrente deste tipo de modificação.

### Philips do Brasil Ltda.

No Brasil, para informações adicionais sobre o produto, entre em contato com o CIC - Centro de Informações ao Consumidor através dos telefones (11) 2121-0203 (Grande São Paulo) e 0800-701-0203 (demais regiões e estados).

Horário de atendimento: de segunda a sexta-feira, das 8h às 20h e sábados das 8h às 13h. Visite também nossa página de suporte ao consumidor no website www.philips.com.br/suporte, onde também está disponível a lista completa e atualizada das assistências técnicas autorizadas Philips.

#### Para atendimento fora do Brasil, contate a Philips local ou a: Philips Consumer Service Beukenlaan 2 - 5651 CD Eindhoven The Netherlands

#### **LISTA DE SERVIÇO AUTORIZADO - BRASIL**

68-33227216 68-32217642

82-35222367<br>82-32417237

82-34213452

82-32811305

96-32175934 92-36633366

92-32324252

75-34211128

77-36117592

77-34541183 71-36218288

75-36212839

73-32815181

75-32232882

77-34512791 73-32315995 74-36410202

73-36137777

74-36211323

73-35254141

74-36116456 71-33784021 75-34241908 75-32811349

75-32761853

71-32473659

71-32072070

71-33356233

74-35413143

75-32611794

75-36314470 73-30111600

88-36910019

85-40088555

88-35810512 88-36312030

88-35871973 88-36110605

88-34371987 88-36713336 88-36341233

61-35564840 61-33549615

61-34451991

28-35526349 27-32561251 27-37321142

27-37562245

28-35223524

27-37222288 27-33614355 27-37633806

27-33284292

27-32891233

27-32233899

62-33243562

64-34532878

64-34412786

61-36318166 62-33534967 62-32916770

62-32510933

62-32292908<br>64-34952401

62-35111431

62-33551484

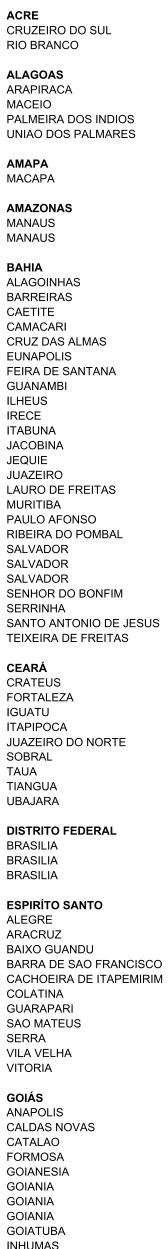

**ITAPURANGA** 

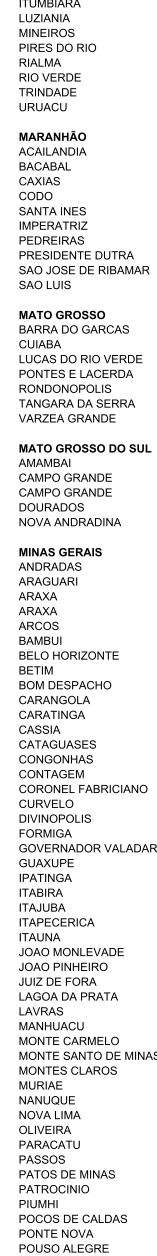

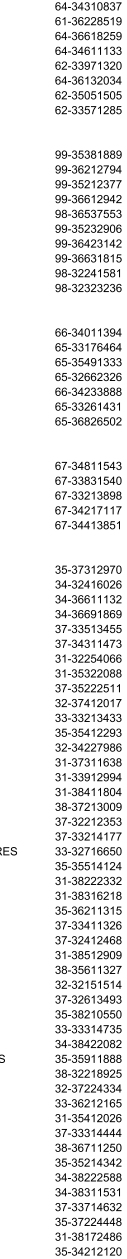

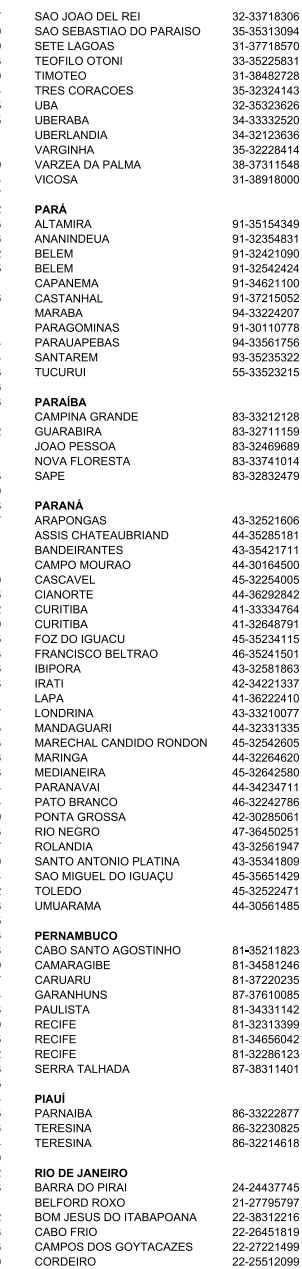

#### **LISTA DE SERVICO AUTORIZADO - BRASIL**

21-27711508 DUQUE DE CAXIAS 21-26886491 **ITAGUAL** ITAOCARA 22-38612740 **ITAPERUNA** 22-38236825 **MACAE** 22-27591358 MAGE 21-26333342 NITEROI 21-2622-0157 NOVA FRIBURGO<br>PETROPOLIS 22-25227692 24-22454997 RESENDE 24-33550101 RIO DE JANEIRO 21-24264702 RIO DE JANEIRO 21-25892030 RIO DE JANEIRO 21-25096851 RIO DE JANEIRO 21-24315759 RIO DE JANEIRO 21-25714999 RIO DE JANEIRO 21-3381-0711 SAO GONCALO 21-27013214 TERESOPOLIS 21-27439467 TRES RIOS 24-22521388 VOLTA REDONDA 24-33481601 **RIO GRANDE DO NORTE** CAICO 84-34171844 NATAL 84-32231249 **NATAI** 84-32132345 PAU DOS FERROS 84-33512334 RIO GRANDE DO SUL 53-32411295 **BAGE** BAGE<br>BENTO GONCALVES 54-34526825 CAMAQUA 51-36711686 CANELA<br>CARAZINHO 54-32821551 54-33302292 CAXIAS DO SUL 54-30211808 **DOIS IRMAOS** 51-35641286 **FRECHIM** 54-33211933 **ENEOTIM**<br>ESTANCIA VELHA 51-35612142 FARROUPILHA 54-32683603 FLORES DA CUNHA 54-32922625 FREDERICO WESTPHALEN 55-37441850 GRAVATAL 51-30422830 55-33327766 IJUI LAJEADO 51-37145155<br>54-33424571 MARAU **MONTENEGRO** 51-36324187 NOVA PRATA 54-32421328 NOVO HAMBURGO 51-35823191 OSORIO 51-36632524 PASSO FUNDO 54-33111104 PELOTAS 53-32223633 PORTO ALEGRE 51-32226941 51-33256653 PORTO ALEGRE 51-32268834 RIO GRANDE 53-32323211 SANTA CRUZ DO SUL 51-37153048 SANTA MARIA 55-30282235 SANTA ROSA 55-35113449 SAO JOSE DO OURO 54-33521216 SOBRADINHO 51-37421409 TAPERA 54-33851160 TAQUARI 51-36534390 **TORRES** 51-36641940 TRES DE MAIO 55.35358727 URUGUAIANA 55-34118069 VACARIA 54-32311396 **VENANCIO AIRES** 51-37411443 **VERA CRUZ** 51-37181350 **RONDÔNIA BURITIS** 69-32383830 CACOAL 69-34431415 GUAJARA MIRIM 69-35414430 PORTO VELHO 69-32273377 RORAIMA **BOA VISTA** 95-32249605 SANTA CATARINA 48-35220304 ARARANGUA BALNEARIO CAMBORIU 47-33630706 **BLUMENAU** 47-33233907 **BRUSQUE** 47-33557518 CANOINHAS 47-36223615 CAPINZAL 49-35552266 CHAPECO 49-33221144

CONCORDIA **CRICILIMA** CURITIBANOS **FLORIANOPOLIS** GAROPARA **INDAIAL ITAJAI** JARAGUA DO SUL JOACARA JOINVILLE LAGES LAGUNA **MARAVILHA** PINHALZINHO PORTO UNIAO RIO DO SUL **RIO NEGRINHO** SAO MIGUEL DO OESTE TUBARAO VIDEIRA **XANXERE** SÃO PAULO AGUAS DE LINDOIA AMPARO ARACATUBA ARARAQUARA ASSIS ATIBAIA AVARE BARRETOS<br>BAURU **BIRIGU BOTUCATU** CAMPINAS CAMPOS DO JORDAO CATANDUVA CERQUILHO CRUZEIRO **DIADEMA** DRACENA FERNANDOPOLIS **FRANCA** FRANCO DA ROCHA GUARATINGUETA GUARLUA GUARULHOS **IBITINGA** INDAIATUBA **ITAPETININGA ITAPIRA ITAPOLIS ITAQUAQUECETUBA ITARARE ITH ITUVERAVA JALES** JAU JUNDIAL LEME LIMEIRA **TINS MARILIA** MATAO MAUA MOGI DAS CRUZES MOGI GUACU MOJI MIRIM OLIMPIA OSASCO **OURINHOS** PIRACICABA PIRASSUNUNGA PORTO FERREIRA PRESIDENTE PRUDENTE PROMISSAO REGISTRO RIBEIRAO PRETO RIBEIRAO PRETO RIO CLARO SALTO SANTO ANDRE SANTOS SAO BERNARDO CAMPO

49-34423704 SAO CAETANO DO SUL 48-21015555 SAO CARLOS 49-32410851 48-32049700 48-32544104 47-33333275 47-33444777 SAO PAULO 47-33722050 SAO PAULO 49-35220418 SAO PAULO SAO PAULO 47-34331146 49-32244414 SAO PAULO 48-36443153 SAO PAULO 49-36640052 SAO PAULO 49-33661014 SAO PAULO 42-35232839 SAO PAULO 47-35211920 SAO PAULO 47-36440979 SAO PAULO 49-36220026 SAO PAULO SAO PAULO 48-36261651 49-35660376 SAO PAULO 49-34333026 SAO ROOUE SAO VICENTE SOROCABA SUZANO<br>TABOAO DA SERRA 19-38241524 19-34062914 19-38072674 TAQUARITINGA 18-36218775 TAUBATE 16-33368710 TIETE 18-33242649 THPA VALINHOS 11-44118145 14-37322142 VOTUPORANGA 17-33222742 SERGIPE 14-31049551 18-36424011 ARACAJU 14-38821081 **ITABAIANA** 19-37372500 LAGARTO 12-36622142 17-35232524 **TOCANTINS** 15-32842121 ARAGUAINA 12-31433859 GUARAL 11-40430669 **GURUPI** 18-38212479 PALMAS 17-34423752 16-37223898 11-44492608 12-31335030 13-33582942 11-24431153 16-33417665 19-38753831 15-32710936 19-38633802 16-32622524 11-46404162 15-35322743 11-40230188 16-37293365 17-36324479 14-36222117 11-45862182 19-35713528 19-34413179 14-35227283 14-34547437 16-33821046 11-45145233 11-47941814 19-38181171 19-38624401 17-32805378 11-36837343 14-33225457 19-34340454 19-35614091 19-35851891 18-32225168 14-35411696 13-38212324 16-36368156 16-39049908 19-35348543 11-40296563

11-42275339  $16.33614913$ SAO JOAO DA BOA VISTA 10-330 14913<br>19-36232990 SAO JOSE DO RIO PARDO 19-36085760 SAO JOSE DO RIO PRETO 17-32325680 SAO JOSE DOS CAMPOS 12-39239508 11-29791184 11-38659897 11-22722245 11-26940101  $11-32077111$ 11-39757996 11-22976464 11-56679695 11-38751333 11-38457575 11-22966122 11-20713907 11-25770899 11-32222311 11-47125635 13-34646559 15-32241170 11-47598671 11-47871480 16-32524039 12-36219080 15-32822452 14-34962596 19-38716629 17-34214940 79-32176080 79-34313023 79-36312656

63-34111818 63-34641590 63-33511038 63-32175628

11-49905288

13-32272947

11-41257000

![](_page_40_Picture_0.jpeg)

![](_page_40_Picture_2.jpeg)